Klasa 4

PODRĘCZNIK DO ZAJĘĆ KOMPUTEROWYCH dla szkoły podstawowej

# Informatyka Europejczyka

Edycja: Windows 7, Windows Vista, Linux Ubuntu, MS Office 2007, OpenOffice.org

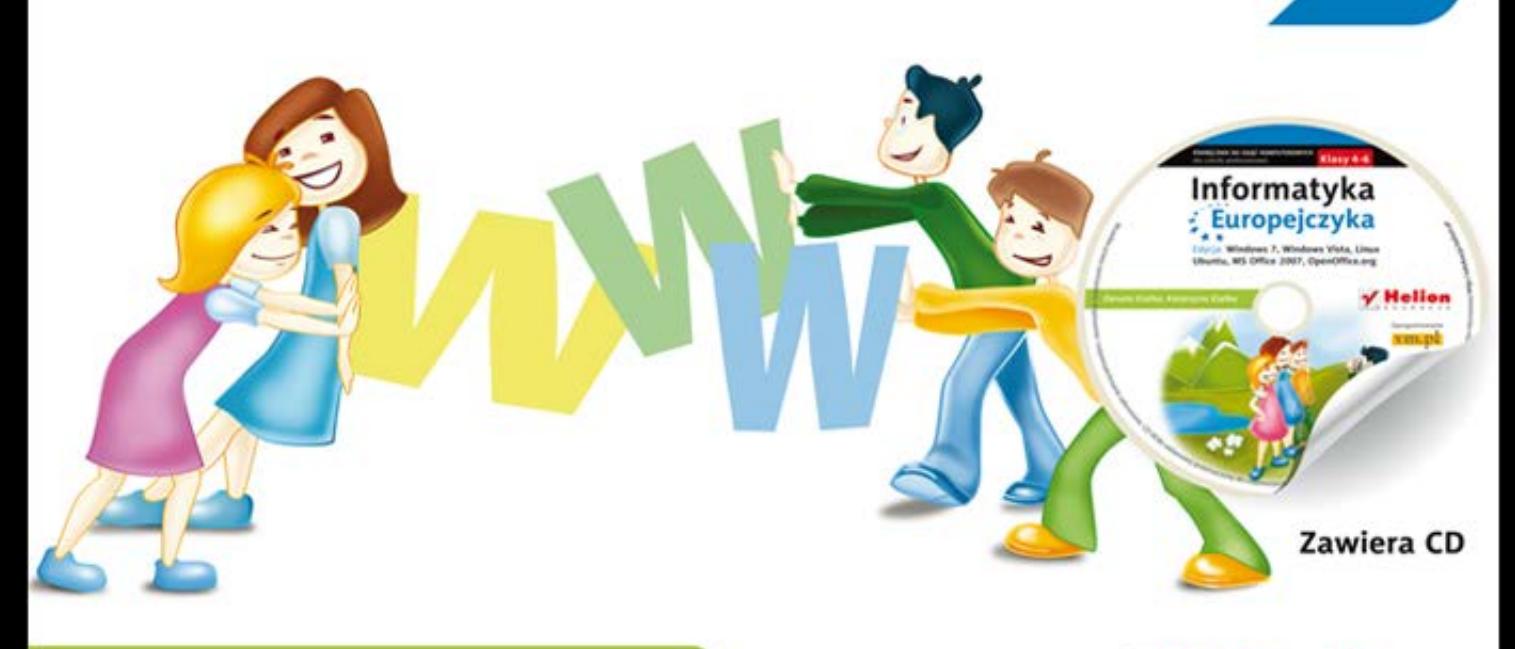

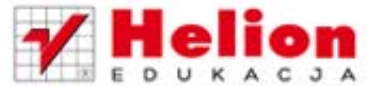

Danuta Kiałka, Katarzyna Kiałka

DONOVELHOND

Podręcznik dopuszczony do użytku szkolnego przez ministra właściwego do spraw oświaty i wychowania i wpisany do wykazu podręczników przeznaczonych do kształcenia ogólnego do zajęć komputerowych, na podstawie opinii rzeczoznawców: mgr. inż. Zdzisława Nowakowskiego, dr. Przemysława Macieja Ogonowskiego, mgr. Wacława Wawrzyniaka.

Etap edukacyjny: II. Typ szkoły: szkoła podstawowa. Rok dopuszczenia 2012.

#### Numer ewidencyjny w wykazie: 475/1/2012

Wszelkie prawa zastrzeżone. Nieautoryzowane rozpowszechnianie całości lub fragmentu niniejszej publikacji w jakiejkolwiek postaci jest zabronione. Wykonywanie kopii metodą kserograficzną, fotograficzną, a także kopiowanie książki na nośniku filmowym, magnetycznym lub innym powoduje naruszenie praw autorskich niniejszej publikacji.

Wszystkie znaki występujące w tekście są zastrzeżonymi znakami firmowymi bądź towarowymi ich właścicieli.

Autorzy oraz Wydawnictwo HELION dołożyli wszelkich starań, by zawarte w tej książce informacje były kompletne i rzetelne. Nie biorą jednak żadnej odpowiedzialności ani za ich wykorzystanie, ani za związane z tym ewentualne naruszenie praw patentowych lub autorskich. Autorzy oraz Wydawnictwo HELION nie ponoszą również żadnej odpowiedzialności za ewentualne szkody wynikłe z wykorzystania informacji zawartych w książce.

Redaktor prowadzący: Joanna Zaręba Projekt okładki: Urszula Buczkowska Ilustracja na okładce: Elżbieta Królikowska Ilustracje w podręczniku i na płycie CD: Elżbieta Królikowska

Wydawnictwo HELION ul. Kościuszki 1c, 44-100 GLIWICE tel. 032 231 22 19, 032 230 98 63 e-mail: helion@helion.pl WWW: http://helion.pl (księgarnia internetowa, katalog książek)

Drogi Czytelniku! Jeżeli chcesz ocenić tę książkę, zajrzyj pod adres http://helion.pl/user/opinie?pspv12 Możesz tam wpisać swoje uwagi, spostrzeżenia, recenzję.

#### Kod do płyty CD: 4639

ISBN: 978-83-246-2817-9 Copyright © Helion 2012 Wydanie II Printed in Poland.

**Kup książkę** · Poleć książkę · Oceń książkę

· Księgarnia internetowa

· Lubię to! » Nasza społeczność

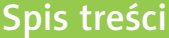

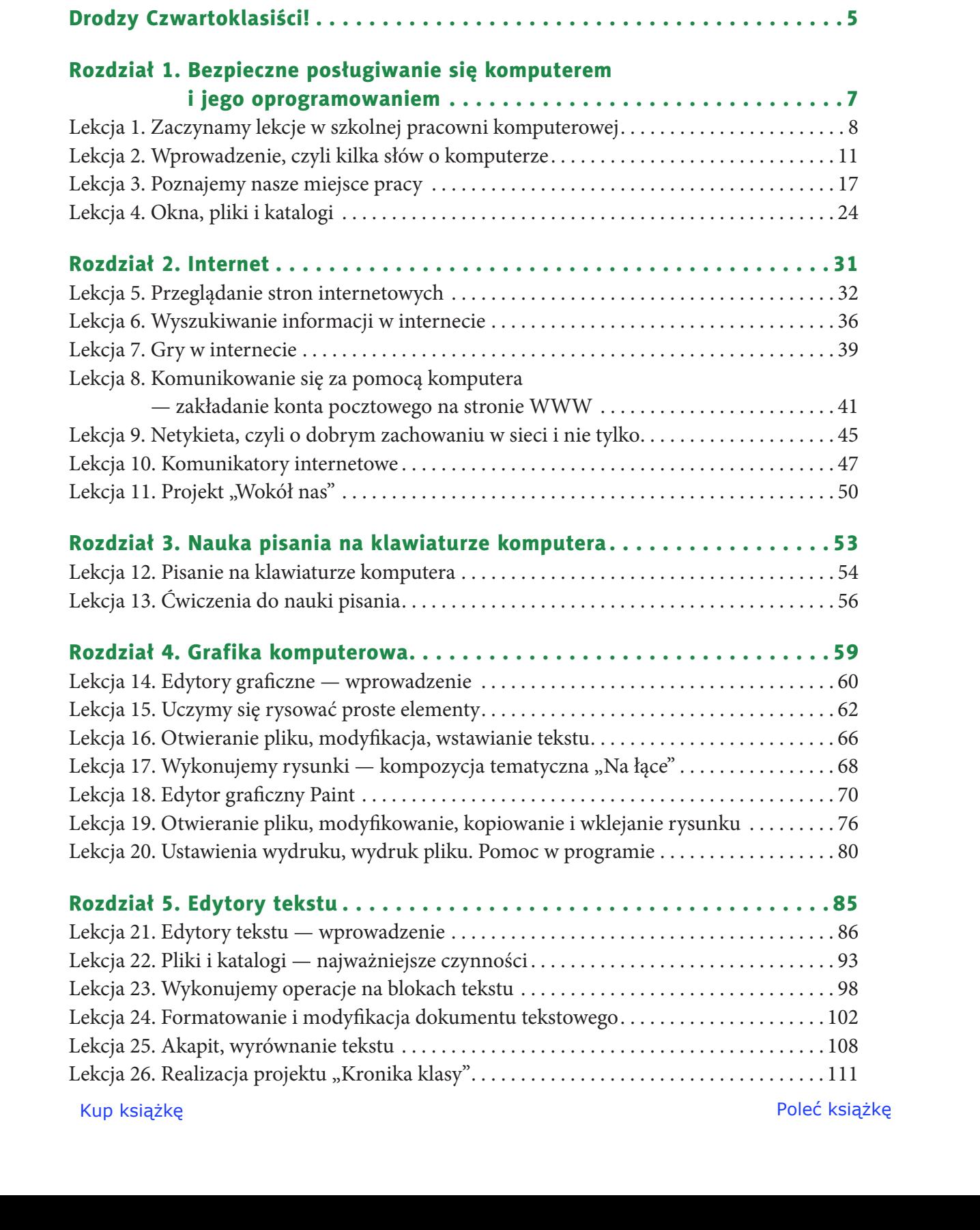

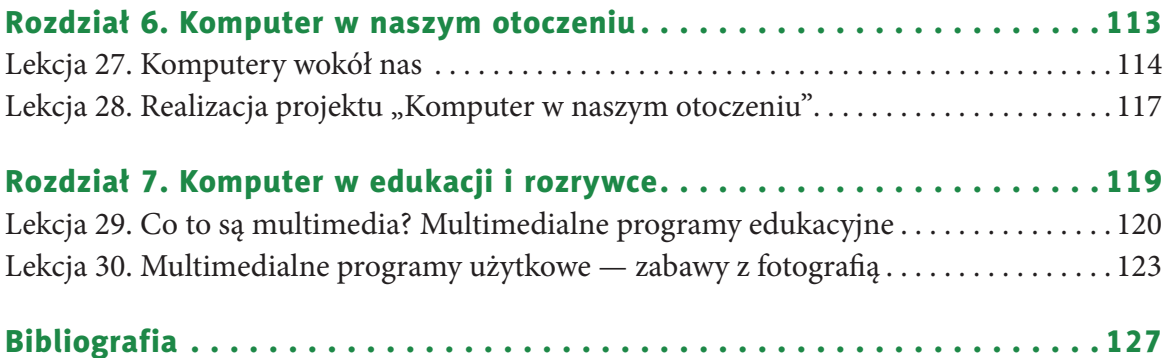

# **rozDział 1.**

### **BezpieCzne posługiwanie się komputerem i jego oprogramowaniem**

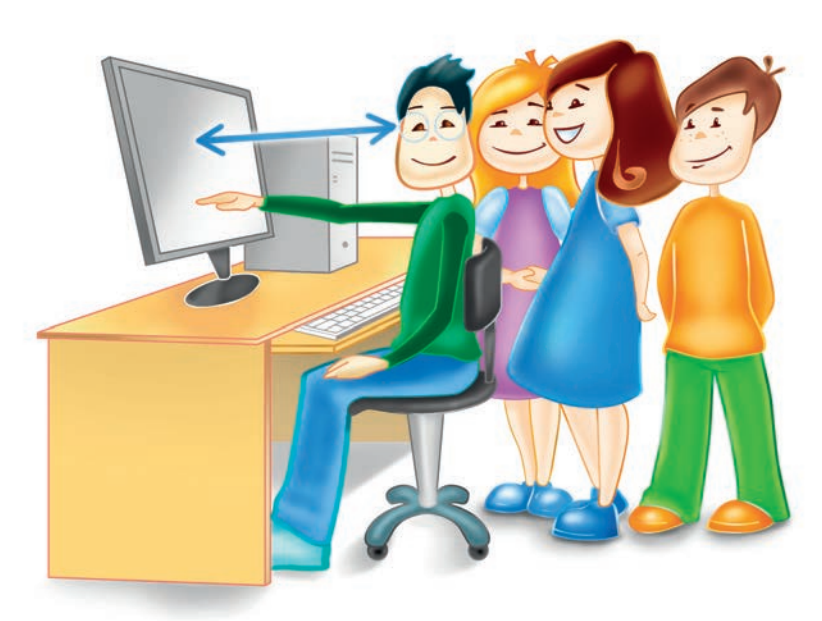

### *W tym rozdziale:*

### dowiesz się:

- czym zajmuje się informatyka,
- jak bezpiecznie korzystać z komputerów;

### nauczysz się:

- prawidłowo rozpoczynać i kończyć pracę z komputerem,
- obsługiwać komputer;

#### poznasz:

- przykładowy regulamin szkolnej pracowni komputerowej,
- budowę zestawu komputerowego,
- podstawowe terminy i pojęcia używane podczas pracy z komputerem,
- swoje miejsce pracy.

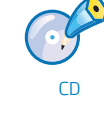

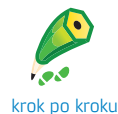

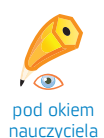

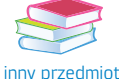

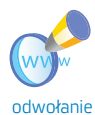

do WWW

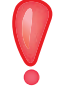

uwaga

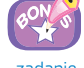

zadanie bonusowe

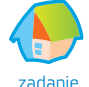

projektowe

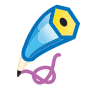

zadanie trudniejsze

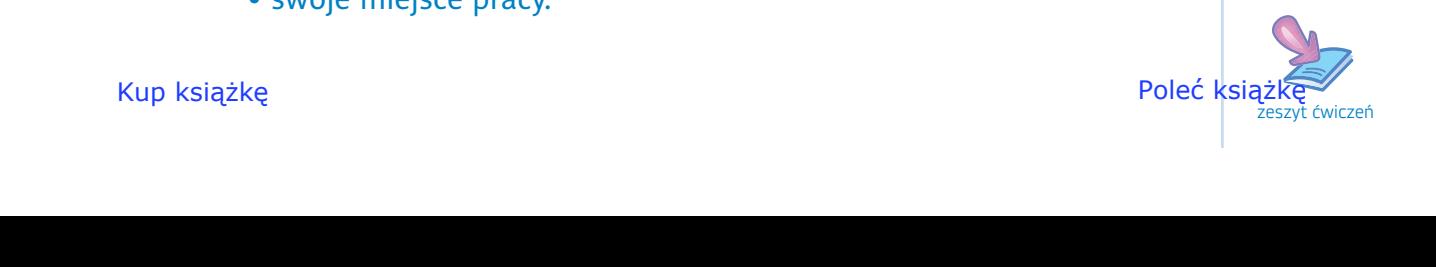

### **lekcja 1.**

#### Temat: Zaczynamy lekcje w szkolnej pracowni komputerowej

Jak wiesz, z pracowni komputerowej korzystają uczniowie wielu klas i roczników, często w tym samym dniu. Tych samych komputerów używają uczniowie uczęszczający na zajęcia koła komputerowego i uczniowie klas młodszych. Zdarza się również, że nauczycielom innych przedmiotów potrzebne są komputery do przeprowadzenia lekcji. W związku z tym musi być ustalony porządek opisuje go **regulamin** szkolnej pracowni komputerowej.

Przykładowy regulamin pracowni komputerowej może zawierać następujące punkty:

- <sup>1</sup> W sali komputerowej uczniowie mogą przebywać tylko pod opieką nauczyciela.
- <sup>2</sup> Każdy uczeń ma stałe miejsce w pracowni komputerowej, bez zgody nauczyciela nie może go zmienić.
- <sup>3</sup> Uczniom wolno obsługiwać sprzęt komputerowy tylko zgodnie z zaleceniami nauczyciela.
- <sup>4</sup> Przed rozpoczęciem pracy należy sprawdzić swoje stanowisko pracy. O wszelkich brakach, usterkach, zniszczeniu sprzętu lub zaistniałych zmianach należy niezwłocznie poinformować nauczyciela.
- <sup>5</sup> W trakcie pracy z komputerem obowiązują ogólne przepisy BHP dotyczące obsługi urządzeń elektronicznych i elektrycznych.
- <sup>6</sup> Uczeń uruchamia komputer i loguje się w sieci tylko na polecenie nauczyciela i zgodnie z jego wskazówkami.
- <sup>7</sup> Na stanowisku pracy z komputerem nie wolno spożywać posiłków i pić napojów, a po skończonych zajęciach należy pozostawić stanowisko komputerowe w należytym porządku.

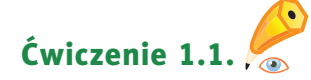

Rozwiń (omów) jeden z punktów przykładowego regulaminu pracowni komputerowej.

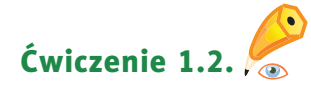

Zapoznaj się z regulaminem pracowni komputerowej w Twojej szkole. Odszukaj i rozwiń punkt regulaminu, który Twoim zdaniem jest bardzo ważny, a nie został wymieniony w podręczniku.

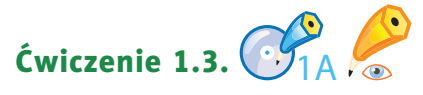

Wykonaj ćwiczenie *A* z płyty dołączonej do podręcznika. Rozmieść przykładowe punkty regulaminu pracowni komputerowej w kolejności od najważniejszego (Twoim zdaniem). Porównaj swoje rozstrzygnięcia z rozstrzygnięciami kolegów i koleżanek z klasy. Porozmawiajcie na temat dokonanych wyborów.

Wszystkie urządzenia elektroniczne, w tym także komputery, są projektowane tak, aby można było bezpiecznie z nich korzystać. Trzeba jednak przestrzegać **zasad** ich użytkowania. Jedna z nich brzmi: miejsce pracy należy zawsze utrzymywać w czystości. Oto inne ważne zasady bezpiecznego użytkowania sprzętu komputerowego:

- <sup>1</sup> Nie należy przykrywać jednostki centralnej ani monitora, gdy jest włączony. Urządzenia te wydzielają ciepło w czasie pracy i mogłyby ulec uszkodzeniu w wyniku przegrzania.
- <sup>2</sup> Podczas pracy z komputerem należy zachować prawidłową postawę (rysunek 1.1). Ustawienie komputera, biurka i fotela ma wpływ na sylwetkę ciała.
- <sup>3</sup> Długie patrzenie na ekran monitora może szkodzić zdrowiu. Postaraj się nie siedzieć przed komputerem dłużej niż 45 minut. Po tym czasie zrób 15 minut przerwy, przewietrz pokój. Jeśli szczypią Cię oczy lub czujesz mdłości, zakończ pracę z komputerem. Powiedz o tym nauczycielowi lub opiekunowi.

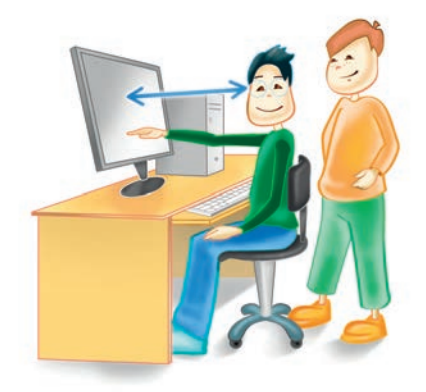

**The State** 

Rysunek.1.1. Wzorcowe stanowisko pracy

<sup>4</sup> Długie siedzenie przy komputerze źle wpływa na mięśnie i układ kostny, szczególnie na kręgosłup. Pamiętaj, żeby w czasie przerw trochę poćwiczyć: przeciągnij się i zrób kilka skłonów. Wykonaj także ćwiczenia mające na celu relaks oczu, na przykład mrugaj na przemian jednym, potem drugim okiem, a na koniec zamrugaj obojgiem oczu. Od czasu do czasu spojrzyj poza ekran, daleko przed siebie, za okno.

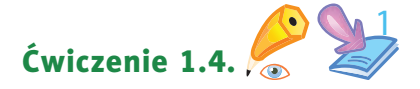

Wymień i opisz w zeszycie ćwiczeń zasady bezpiecznej pracy z komputerem.

Ćwiczenie 1.5.

Wymień objawy zmęczenia organizmu spowodowane długotrwałą pracą przy komputerze. Jak im zaradzić?

### Ćwiczenie 1.6.  $\mathcal{C}_{1R}$

Wykonaj ćwiczenie *B* z płyty. Odszukaj właściwe pary.

Wymień różne sposoby spędzania wolnego czasu, oczywiście oprócz gry na komputerze  $\mathcal{O}$ . Porozmawiaj z kolegami i koleżankami z klasy na ten temat.

**informatyka** to dziedzina nauki zajmująca się przetwarzaniem informacji (danych).

#### Pamiętaj!

Używając komputera podczas uczenia się, korzystania z internetu, pisania tekstów, rysowania czy liczenia, wkraczasz w świat informatyki.

**Pojęcie** komputer nie jest Ci obcy — znasz go z młodszych znasz po z młodszych z miejsch z komputerze Pojęcie, czyli kilka słów o komputerze Pojęcie, czyli kilka słów o komputerze Pojęcie, czyli kilka słów o komputerze Po klas i zapewne z domu. A czy wiesz, co to jest informatyka i co ma wspólnego z komputerami? Jeśli nie, to już odpowiadamy.

> Ponieważ komputery są tak powszechne, musisz nauczyć się sprawnie je obsługiwać i bezpiecznie z nich korzystać.

> Skoro już znasz regulamin pracowni komputerowej oraz wiesz, czym jest informatyka, śmiało możemy zacząć zabawę z komputerem!

### Pytania i zadania

<sup>1</sup> Omów najważniejszy Twoim zdaniem punkt regulaminu szkolnej pracowni komputerowej.

<sup>2</sup> Czy wiesz, co oznacza skrót BHP? Jeśli tak, powiedz. Jeśli nie, poproś nauczyciela o wyjaśnienie.

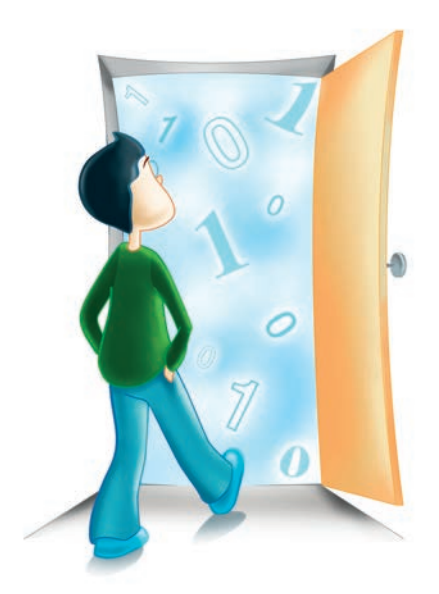

<sup>3</sup> Wykonaj ćwiczenie *C* z płyty dołączonej do podręcznika. Zrób porządek w szkolnej pracowni komputerowej. Pozbieraj te elementy, które nie powinny się tam znajdować. Powiedz, o czym należy pamiętać, rozpoczynając zajęcia w pracowni komputerowej.

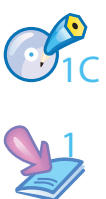

- <sup>4</sup> Wykonaj zadania z zeszytu ćwiczeń (kl. 4., lekcja 1).
- <sup>5</sup> Wymień najważniejsze zasady bezpiecznego użytkowania komputera.
- <sup>6</sup> Powiedz, czym zajmuje się informatyka.
- <sup>7</sup> Zapoznaj się z kryteriami oceniania z przedmiotu.

### **lekcja 2.**

### Temat: Wprowadzenie, czyli kilka słów o komputerze

Czy potrafisz nazwać poszczególne elementy komputera? W skład podstawowego zestawu komputerowego wchodzą (rysunek 1.2.):

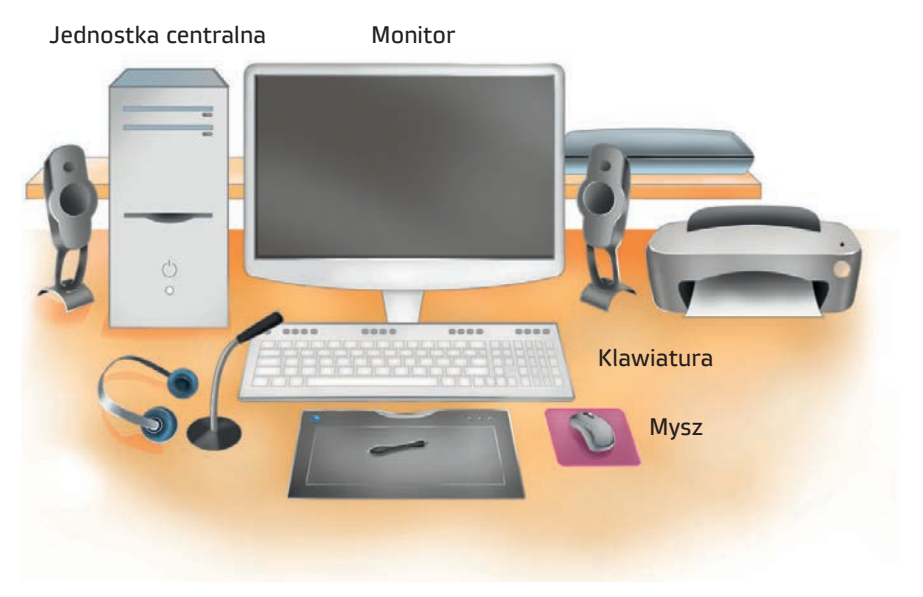

#### Pojęcia

Wyrażenie **komputer osobisty** oznacza: komputer do osobistego użytku.

Rysunek 1.2. Zestaw komputerowy

Do każdego komputera możemy podłączyć inne urządzenia, na przykład:

- drukarkę, która pozwala drukować tekst lub elementy graficzne (rysunki, zdjęcia);
- **skaner** urządzenie, dzięki któremu możemy wprowadzać do komputera elementy graficzne lub tekst;
- • **urządzenie wielofunkcyjne** zawierające drukarkę, skaner i kopiarkę;
- • **głośniki**, w których podobnie jak w **słuchawkach**  słychać dźwięki odtwarzane przez komputer;
- • **mikrofon**, który służy do prowadzenia rozmów, a także umożliwia nagrywanie dźwięku (często tworzy zestaw ze słuchawkami);
- **cyfrowy aparat fotograficzny;**
- • **kamerę** (niektóre komputery mają ją wbudowaną);
- **pamięć flash** (czyt. flesz), inaczej **pendrive** (czyt. pendrajw) urządzenie służące do przenoszenia danych między komputerami.

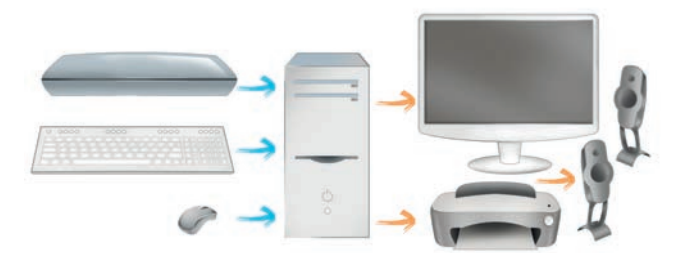

Rysunek 1.3. Urządzenia wejściowe i wyjściowe komputera

Wszystkie urządzenia podłączone do komputera (tzw. urządzenia peryferyjne) dzielimy na **wejściowe** i **wyjściowe**. Komputer pobiera dane z urządzeń wejściowych, a wyprowadza przetworzone informacje za pomocą urządzeń wyjściowych. Rysunek 1.3. przedstawia ten podział.

### Ćwiczenie 1.7.

Wymień kilka urządzeń zewnętrznych (peryferyjnych) komputera. Spróbuj podzielić je na urządzenia wejściowe i wyjściowe (rysunek 1.4).

|                                    | URZĄDZENIA WEJŚCIOWE | URZĄDZENIA WYJŚCIOWE |
|------------------------------------|----------------------|----------------------|
| pope<br>boot<br>$0 - 2000$<br>5660 |                      |                      |
|                                    |                      |                      |

Rysunek 1.4. Elementy komputera

Na lekcjach z komputerem w klasach młodszych omówiono wiele zagadnień związanych z obsługą komputera. Aby sprawdzić swoje umiejętności, wykonaj ćwiczenie.

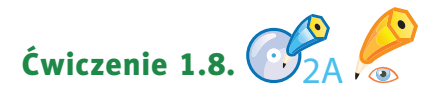

Wykonaj ćwiczenie *A* z płyty.

Czy ćwiczenie sprawiło Ci trudności? Jeśli tak, poproś nauczyciela o pomoc.

Bardzo przydatną funkcją, dostępną obecnie w komputerach, jest **wstrzymywanie**.

• W systemie Windows Vista najpierw

klikamy przycisk *Start* , a następnie:

- klikamy przycisk *Zasilanie* ;
- klikamy strzałkę obok przycisku *Zablokuj* i wybieramy *Wstrzymaj* (rysunek 1.5a).
- • W systemie Windows 7 najpierw klikamy , a następnie rozwijamy menu *Zamknij* i wybieramy opcję *Uśpij* (rysunek 1.5b).
- • W systemie Linux najpierw klikamy menu , a następnie opcję *Wstrzymaj*  (rysunek 1.5c).

System zapisuje stan pracy, ale programy nie są zamykane. Komputer przełącza się w tryb niskiego poboru energii. Podobną funkcję pełni zamknięcie klapy w komputerach przenośnych (laptopach). Zaletą przejścia komputera w **stan wstrzymania** jest to, że wznawianie pracy systemu trwa tylko kilka sekund. Aby ponownie **włączyć** komputer, wystarczy poruszyć myszą, wcisnąć przycisk na obudowie komputera (rysunek 1.6.) lub podnieść klapę. Po "obudzeniu" komputera ekran będzie wyglądał tak jak w momencie uśpienia.

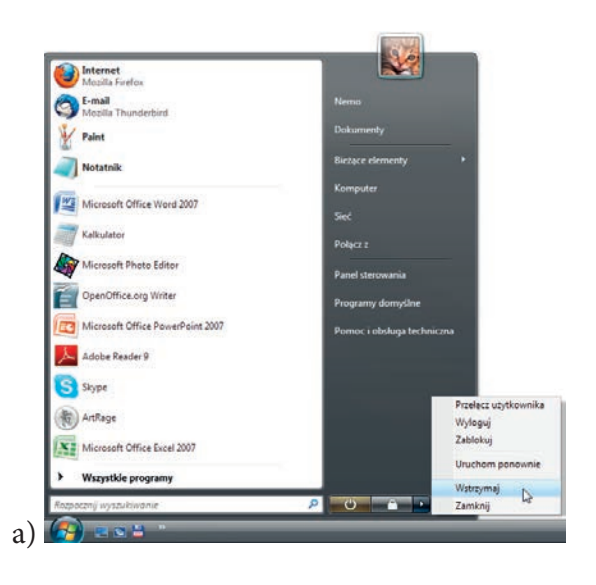

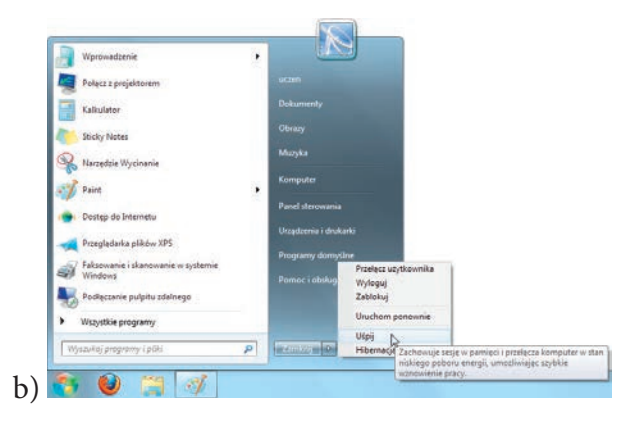

Rysunek 1.�. Opcje dostępne w oknie Wyłączanie komputera w systemach: a) Windows Vista, b) Windows 7, c) Linux Ubuntu

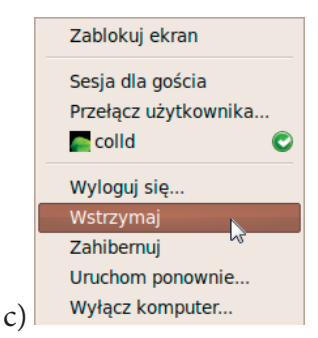

#### Pamiętaj!

Pojęcia

Gdy komputer pozostaje w stanie wstrzymania, zużywa niewielką ilość energii. Czasami jednak komputer należy wyłączyć całkowicie, na przykład gdy kończą się zajęcia w szkole, gdy wymaga tego aktualizacja systemu lub gdy zdarzy się awaria.

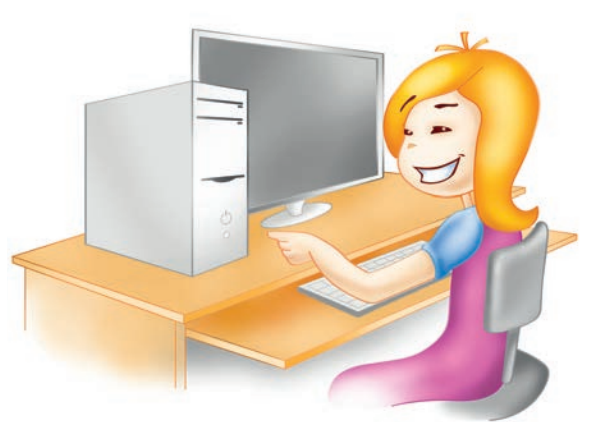

Rysunek 1.�. Uruchomienie komputera

Gdy w domu znajduje się więcej komputerów, użytkownicy decydują się na połączenie ich w sieć (rysunek 1.7). Wystarczą dwa komputery, aby można było powiedzieć, że powstała sieć komputerowa.

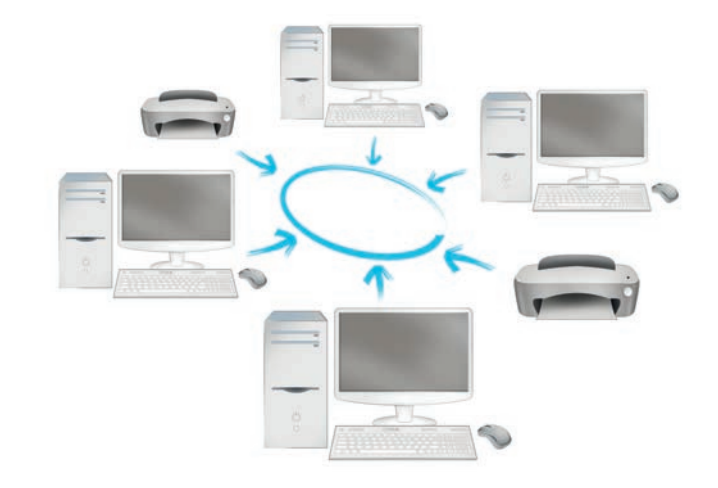

Rysunek 1.�. Sieć komputerowa

W szkolnej pracowni komputery również połączone są w **sieć.** Zazwyczaj jest ich piętnaście plus komputer zwany **serwerem**.

Sieć komputerowa umożliwia:

**sieć komputerowa** — grupa komputerów lub innych urządzeń połączonych ze sobą w celu wymiany danych (informacji) lub

współużytkowania zasobów.

- • przesyłanie między komputerami różnego typu informacji,
- • korzystanie przez wszystkich użytkowników sieci z jednego urządzenia typu drukarka czy skaner,
- • dostęp do jednej głównej (centralnej) bazy danych,
- • wykorzystywanie wspólnego oprogramowania (na przykład do grania w gry sieciowe).

Jeżeli chcesz rozpocząć pracę z komputerem podłączonym do sieci, trzeba się do niego zalogować. Aby to zrobić, należy wpisać **login** (nazwę użytkownika; możesz na przykład przyjąć, że tą nazwą jest Twoje imię, ale pamiętaj o tym, aby raczej unikać polskich liter) i własne indywidualne **hasło** (nie podawaj go nikomu). Unikniesz dzięki temu kłopotów związanych z różnymi psotami kolegów i koleżanek z klasy. Ponadto dostęp do swoich materiałów masz tylko Ty, no i oczywiście nauczyciel na swoim komputerze.

Dobrym nawykiem jest wylogowanie się po zakończeniu pracy. Aby to zrobić, kliknij **(+)**, a następnie rozwiń menu *Zamknij* i wybierz opcję *Wyloguj* w systemie Windows (lub *∪/Wyloguj się*... w systemie Linux). Wybranie tego polecenia zakończy pracę z komputerem, ale komputer nie zostanie wyłączony.

Jak wiesz, po włączeniu komputera na ekranie monitora kolejno pojawiają się komunikaty, które informują o przebiegu procesu uruchamiania systemu operacyjnego. Po krótkiej chwili na ekranie powinien pojawić się **pulpit**.

Pulpit, który widzisz na ekranie komputera, może wyglądać inaczej niż przykładowe pulpity przedstawione w podręczniku (rysunek 1.14). Jest to spowodowane tym, że wygląd pulpitu można dowolnie zmieniać.

Wiesz już, że komputer przechowuje i przetwarza dane (informacje). Wiesz też, że aby proces ten mógł przebiegać prawidłowo, informacje muszą być zapisane w sposób uporządkowany. Służą temu pliki i katalogi.

Plik jest podobny do książki — ma jakąś zawartość (treść), a jego nazwa odpowiada tytułowi. Typ pliku zależy od rodzaju przechowywanych danych. Rysunek 1.8. prezentuje **przykłady** ikon przyporządkowanych do różnych typów plików.

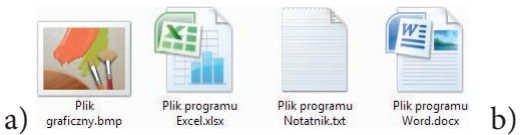

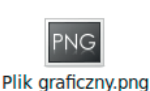

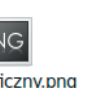

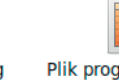

Plik programu Calc.

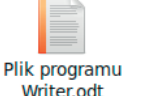

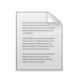

Plik tekstowy.txt

Rysunek 1.�. Przykłady ikon oznaczających określone typy plików w systemach: a) Windows Vista i Windows 7, b) Linux Ubuntu

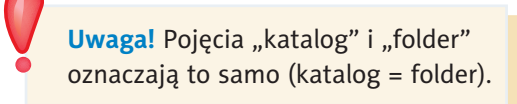

### **Pojecia**

ods

**katalog** zawiera pliki, ale może też zawierać inne katalogi, czyli **podkatalogi**, w których znajdują się pliki i kolejne podkatalogi.

## Lekcja 2. Temat: Wprowadzenie, czyli kilka słów o komputerze **15** Kup książkę<br>**Informatyka Lekcja 2.** Temat: Wprowadzenie, czyli kilka słów o komputerze poleć książkę<br>Europejczyka C<sub>e</sub>turopejczyka Poleć książką poleć książkę poleć książkę poleć książkę poleć książkę poleć książk

### Pamiętaj!

W hasłach nie używa się polskich liter.

### **Pojęcia**

**pulpit** — powierzchnia robocza na ekranie monitora widoczna po uruchomieniu komputera (czyli miejsce na ekranie komputera, gdzie umieszczone są ikony programów).

#### Pojęcia

**ikona** to znak graficzny (mały rysunek) z podpisem symbolizujący plik, katalog, skrót, dysk lub program.

#### Pojęcia

**plik** to zbiór danych, który ma nazwę i jest przechowywany na dysku.

Na rysunku 1.9. przedstawiono przykłady katalogów wraz z ikonami.

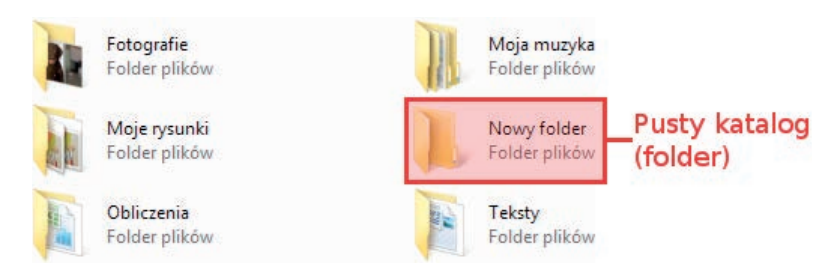

Rysunek 1.9. Przykładowe katalogi wraz z ikonami

Przykładową zawartość dysku wymiennego przedstawia rysunek 1.10.

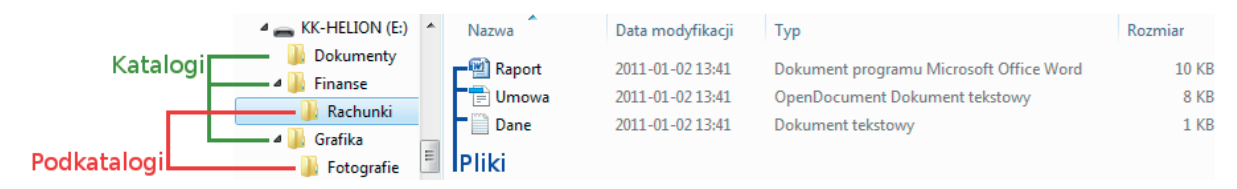

Rysunek 1.10. Przykład zawartości dysku wymiennego

#### Pamiętaj!

Każdy plik i katalog ma **nazwę** oraz pewien **rozmiar**. Rozmiar informuje, ile miejsca na nośniku danych zajmuje dany plik lub katalog. Mierzy się go w **bajtach**. Pusty katalog ma rozmiar "0".

O plikach i katalogach zapisanych na dysku można powiedzieć, że mają postać drzewiastej struktury (rysunek 1.11). Dzięki temu każdy plik lub katalog otrzymuje swoją **ścieżkę dostępu**. Na przykład, by dotrzeć do informacji o Warszawie, należy wybrać kolejno: *E:/Kontynenty/Europa/Polska/Warszawa*, jak pokazano na poniższym rysunku.

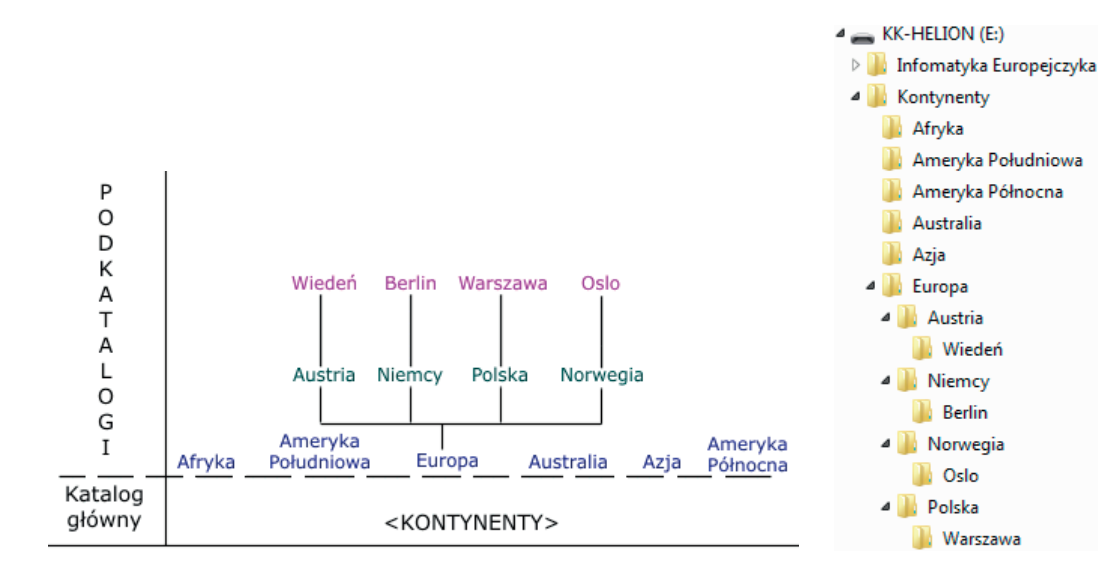

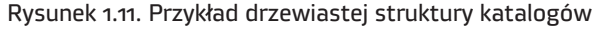

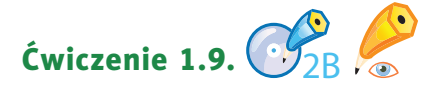

Wykonaj ćwiczenie *B* z płyty.

#### Pytania i zadania

- <sup>1</sup> Wykonaj ćwiczenie *C* z płyty. Rozmieść urządzenia przedstawione na rysunku we właściwych miejscach tabeli.
- <sup>2</sup> Co oznacza określenie *stan wstrzymania komputera*?
- <sup>3</sup> Wyjaśnij znaczenie pojęć: *ikona*, *plik* i *katalog*.
- <sup>4</sup> Podaj przykłady różnych typów plików.
- <sup>5</sup> Ile (co najmniej) komputerów pozwala utworzyć sieć?
- <sup>6</sup> Wykonaj zadania z zeszytu ćwiczeń (kl. 4., lekcja 2).

### **lekcja 3.**

#### Temat: Poznajemy nasze miejsce pracy

Często można usłyszeć, że komputer to urządzenie, które potrafi prawie wszystko. Tak naprawdę jednak umie tylko tyle, ile nauczy je człowiek. Aby komputer mógł wykonać jakieś zadanie, musi wiedzieć, co i w jakiej kolejności robić. Umożliwiają to **programy**, a ich tworzeniem zajmują się informatycy: programiści i projektanci.

Program komputerowy może służyć do redagowania tekstów, tworzenia kompozycji plastycznych, liczenia czy komunikowania się z innymi. Jest to pośrednik między użytkownikiem a komputerem. Przykłady takich programów zostały przedstawione na lekcjach z komputerem w poprzednich klasach.

#### Pojęcia

**program** to ciąg poleceń zapisanych w zrozumiały dla komputera sposób w celu wykonania jakiegoś zadania.

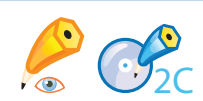

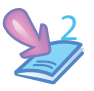

Szczególnym i najważniejszym programem jest system operacyjny, czyli środowisko pracy dla użytkownika komputera.

Istnieje kilka systemów operacyjnych, jednak najczęściej wykorzystywany jest **Microsoft Windows** (rysunek 1.12).

#### Pojęcia

**system operacyjny** zarządza pracą wszystkich urządzeń i nadzoruje pracę innych programów.

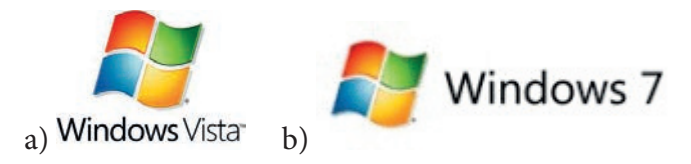

Rysunek 1.12. Logo systemu: a) Windows Vista, b) Windows 7

Innym systemem operacyjnym, który cieszy się dużym zainteresowaniem użytkowników komputerów, jest **Linux**. Być może znasz już sympatycznego pingwinka, który stanowi logo tego systemu (rysunek 1.13).

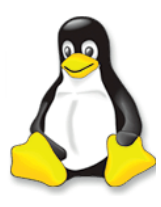

Rysunek 1.13. Pingwinek — logo systemu Linux

System ten, podobnie jak Windows, występuje w wielu wersjach (tzw. dystrybucjach). Najpopularniejsze z nich są bardzo podobne do systemu Windows. Najważniejszą zaletą systemu Linux jest to, że jest bezpłatny.

Ostatnio w pracowniach komputerowych coraz częściej można spotkać, oprócz komputerów **PC**, komputery **Apple Macintosh** (czyt. epl mekintosz) z charakterystycznym logo, którym jest nadgryzione jabłko. Użytkownicy nazywają je **Apple** lub skrótowo **Mac** (czyt. mak). Wykorzystują je w swojej pracy głównie specjaliści: graficy, poligrafowie, a także architekci i projektanci.

W podręczniku, który trzymasz w ręce, znajdziesz podstawowe wiadomości na temat pracy z systemami operacyjnymi Windows Vista, Windows 7 i Linux Ubuntu. Dowiesz się, jakie są ich możliwości i jak wykorzystywać je na co dzień. Wszystkie zadania i ćwiczenia będziemy

**uwaga!** W wypadku gdy okna opisywanych systemów będą się w istotny sposób różniły, wstawimy dodatkowy zrzut z opisem. W przeciwnym razie zrzuty i opisy okien będziemy prezentować w oknie jednego z nich. wykonywać na komputerach pracujących pod kontrolą tych systemów.

Dla uproszczenia w podręczniku zastosowano skróty:

- LPM lewy przycisk myszy,
- PPM prawy przycisk myszy.

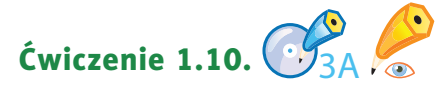

Wykonaj ćwiczenie *A* z płyty.

Praca w systemach Windows Vista, Windows 7 i Linux Ubuntu przebiega bardzo podobnie. W tych systemach programy pojawiają się w oknach, w których będziesz pisać, rysować, liczyć, sprawdzać zawartość dysków. Zależy nam na tym, aby uczeń umiał posługiwać się komputerem niezależnie od zainstalowanego na nim oprogramowania.

Jak już wiesz, po uruchomieniu komputera na ekranie pojawia się **pulpit** (rysunek 1.14).

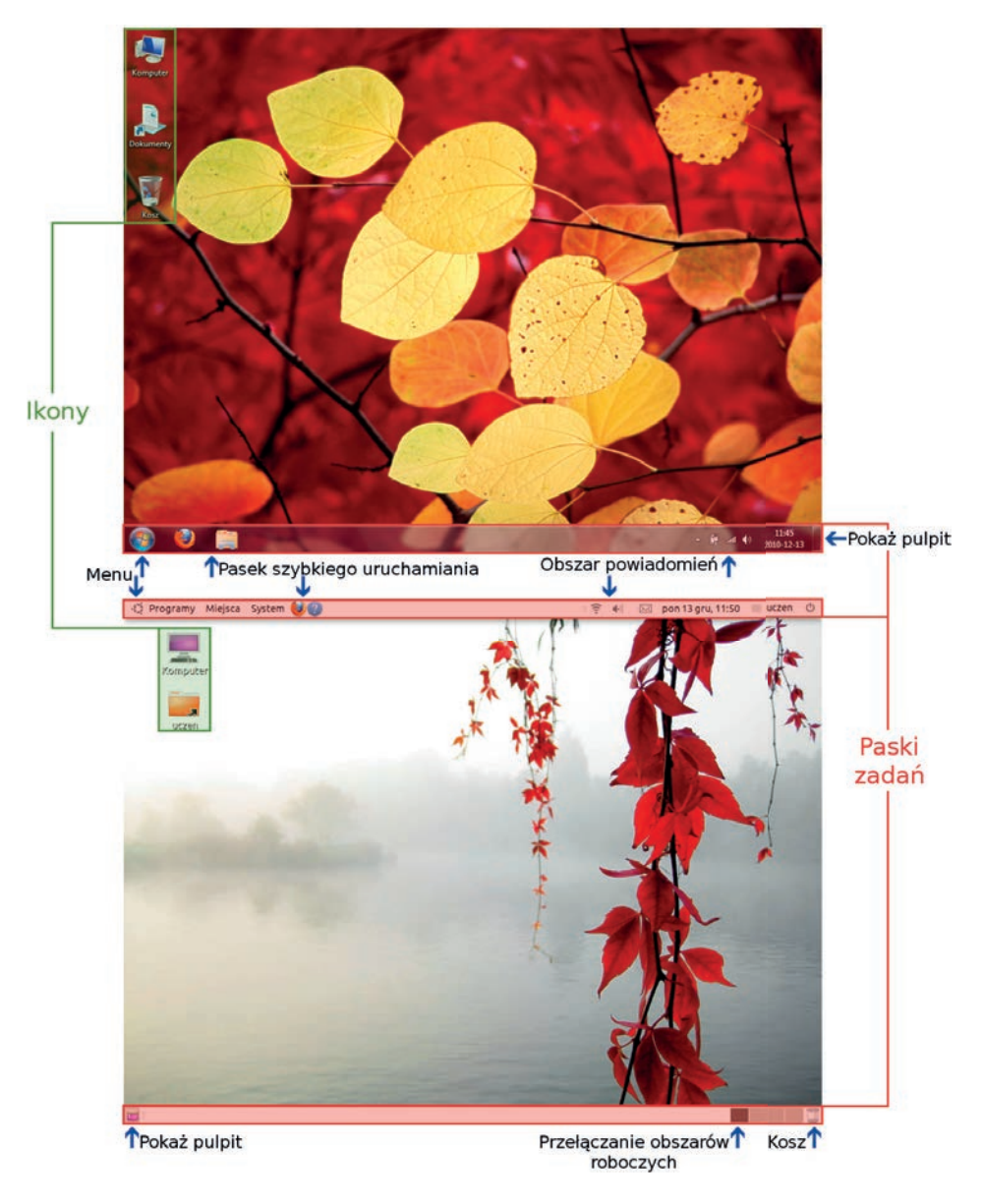

Rysunek 1.14. Pulpity systemów Windows 7 (u góry) i Linux Ubuntu (na dole)

# PROGRAM PARTNERSKI

**GRUPY WYDAWNICZEJ HELION** 

1. ZAREJESTRUJ SIĘ 2. PREZENTUJ KSIĄŻKI **3. ZBIERAJ PROWIZJĘ** 

Zmień swoją stronę WWW w działający bankomat!

Dowiedz się więcej i dołącz już dzisiaj!

http://program-partnerski.helion.pl

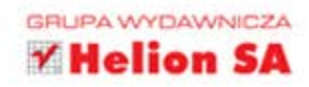

### Ta książka Cię zabierze na wycieczkę po komputerze!

Co Ty na to, by z nauki czerpać wreszcie mnóstwo radości? Razem z Twoimi przyjaciółmi, Zuzia Poziomka, Martynka Malinka, Tomkiem Ananasem i Jasiem Cytrynka, przeniesiesz się do niezwykłej krainy wiedzy. Szybko otwórz książke, włacz płyte CD i zacznij zabawe z komputerem. Zobaczysz, że wkrótce Twoje ulubione gry, quizy, puzzle i krzyżówki będą Ci pomagać w nauce. Ważne definicje, pojęcia, ciekawostki, uwagi oraz informacje do zapamiętania znajdziesz w kolorowych ramkach w podręczniku. Jeszcze nigdy lekcje nie były takie przyjemne.

Z książką do zajęć komputerowych z serii Informatyka Europejczyka każdy uczeń zacznie sprawnie i bezpiecznie korzystać z komputera oraz internetu. Pod koniec roku szkolnego czwartoklasista będzie szybko pisać na klawiaturze, tworzyć rysunki i poprawiać zdjęcia, a świetnie sformatowane zadania domowe uzupełniać wiadomościami wyszukanymi w internecie.

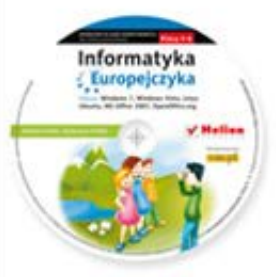

Do zestawu została dołaczona wyjatkowa płyta multimedialna. zawierająca wiele ciekawych zadań, które zamienią naukę w inspirującą zabawę. Zagadki, kolorowanki, labirynty i inne ćwiczenia znajdujące się na płycie CD pomogą dziecku rozwijać umiejętności logicznego myślenia oraz samodzielnego zdobywania wiedzy.

### Kompletny zestaw Informatyka Europejczyka. Klasa 4 stanowią podrecznik + zeszyt ćwiczeń + płyta CD.

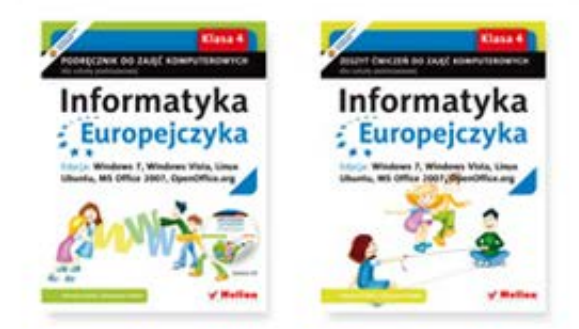

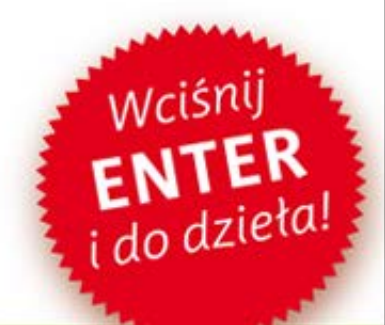

Komplet podręczników, zeszytów ćwiczeń oraz płyta z serii Informatyka Europejczyka pozwolą uczniom zdobywać wiedzę poprzez zabawę, a nauczycielom ułatwią przekazywanie nowego materiału w interesujący i niebanalny sposób. Helion to największe wydawnictwo informatyczne w Polsce, które teraz pomaga zgłębić tajemnice świata komputerów także naszym dzieciom.

#### http://edukacja.helion.pl

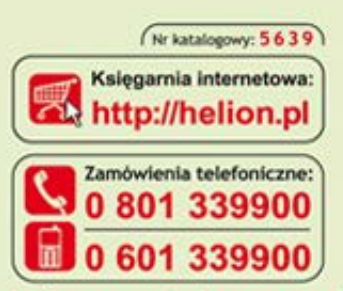

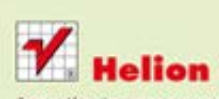

Sprawdż najnowsze promocje: O http://helion.pl/promocje Książki najchętniej czytane:<br>© http://helion.pl/bestsellery Zamów informacje o nowościach: O http://helion.pl/nowosci

**Helion SA** ul. Kościuszki 1c, 44-100 Gliwice tel.: 32 230 98 63 e-mail: helion@helion.pl http://helion.pl

Informatyka w najlepszym wydaniu

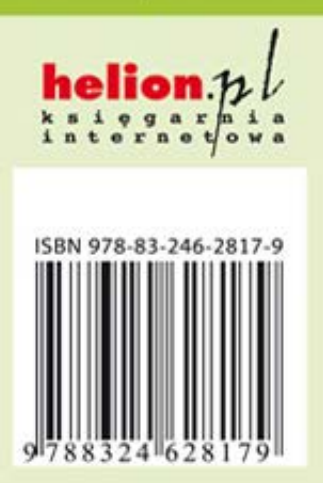